## **Buchen**

Die **Buchungsmaske** bietet dem Benutzer die Möglichkeit, Zeitbuchungen online abzusetzen.

Dabei wird das Datum und die Uhrzeit vom Web-Server übernommen, und der richtige Buchungsrhythmus wird vom System ermittelt. Zusätzlich können so auch Fehlgründe gebucht werden (z.B. Dienstgang, Arztgang etc.).

Weiters läßt sich ein Mitteilungsfeld parametrieren, in dem der Mitarbeiter Mitteilungstexte eingeben kann. Beispiel: Dienstgang - Besuch beim Kunden; Anwesend - in Besprechung/Konferenz, etc.

Diese Mitteilung ist dann in der Anwesenheitsliste sichtbar, und kann so von den Kollegen wahrgenommen werden.

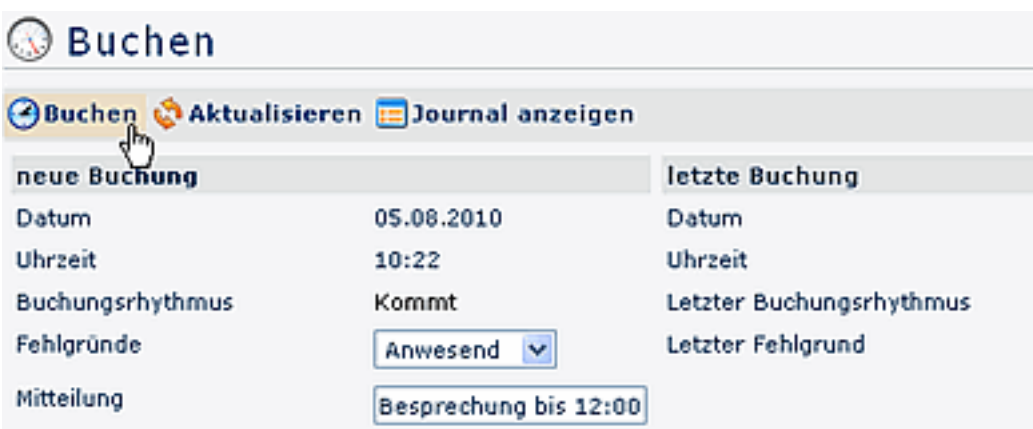

Die Schaltfläche "**Journal anzeigen**" kann zu Hilfe genommen werden und bietet eine Übersicht über das gesamte Monatsjournal.

Um das Journal wieder zu verbergen, klickt man auf die Schaltfläche "**Journal verbergen**". Diese erscheint automatisch, wenn man auf die "Journal anzeigen"- Schaltfläche klickt.

Eine erfolgreiche Buchung wird vom Server mit einer Meldung quittiert, falls Fehler auftreten erscheinen entsprechende Fehlermeldungen.

▶ Buchung durchgeführt!

## **Felder**

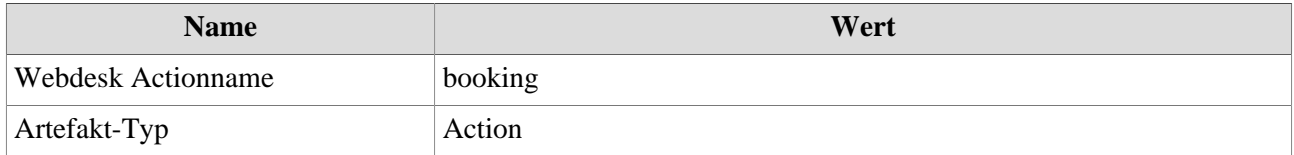